## **HOW TO LOGIN**

Make sure you have an account or create one by going to <a href="https://libertylive.church/portal">https://libertylive.church/portal</a> Click "For Group Leaders."

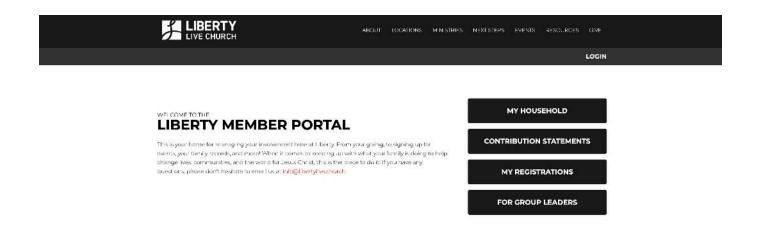

• Enter your username and password

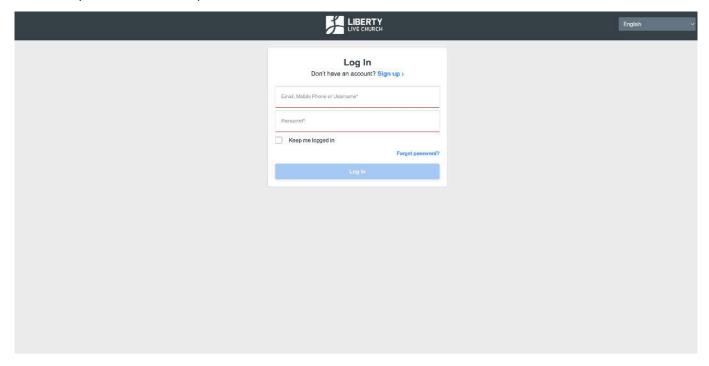

• Once logged in to the portal, click on your group.